IBM iDoctor for IBM i

# **IBM iDoctor for IBM i How to collect CPU, memory from multiple LPARs**

## IBM iDoctor for IBM i Development Team

20 January 2022

Licensed Materials - Property of IBM

© Copyright International Business Machines Corporation 2022. All rights reserved.

### **Question:**

I have the performance data of 5 IBM i LPAR's, and I want to consolidate into graphs showing CPU and memory utilization for each. Is that possible?

#### **Answer:**

Yes, in Collection Services only.

When using multiple partitions, it can be important to understand the overall utilization of processing capability, across all partitions, regardless of whether the partition is running IBM® i, AIX®, or Linux®. IBM i provides a way to collect and display this data.

#### **Collecting the data**

To collect CPU utilization for the physical system, you must meet the following configuration requirements:

- POWER6® hardware with IBM i 6.1 and a firmware level of xx340 061 or later.
- Enabled the collection of performance data for the partition you want it collected on. You only need to collect this data on one partition, and this partition must be an IBM i partition. The CPU utilization information that is collected will reflect work done in partitions that are running AIX and Linux as well as IBM i, but AIX and Linux do not support collecting this data.

Enabling the collection of this performance data requires the setting of a configuration parameter on the HMC or Integrated Virtualization Manager (IVM). On the HMC, there is an "Allow performance information collection" checkbox on the processor configuration tab. Select this checkbox on the IBM i partition that you want to collect this data. If you are using IVM, you use the chasyscfa command, specifying the allow perf collection (permission for the partition to retrieve shared processor pool utilization) parameter. Valid values for the parameter are 0, do not allow authority (the default) and 1, allow authority.

Once the performance data collection support is enabled, Collection Services will collect this additional information. At each collection interval, Collection Services will collect partition configuration and utilization information from the hypervisor. The data is stored in the Collection Services database file QAPMLPARH. You also have the ability to get physical processor utilization in the Collection Services database file QAPMSYSPRC.

You only need to configure and collect this data on one partition. Sometimes the QAPMLPARH data is not fully available until after collection services restarts so if you wish to view the data as soon as possible then you will need to run: ENDPFRCOL FRCCOLEND(\*YES) then STRPFRCOL CYCCOL(\*YES), wait about 15 minutes and verify data exists in the QAPMLPARH file.

For more information on capturing data:

<https://www.ibm.com/docs/en/i/7.4?topic=services-collecting-displaying-cpu-utilization-all-partitions>

Section 14.10 of the Performance FAQ document: <https://www.ibm.com/downloads/cas/QWXA9XKN>

#### **Displaying the data**

Once the system has been configured to capture QAPMLPARH and QAPMSYSPRC data then iDoctor should be able to see it and display it.

The data library should list collections with a status of something like this (assuming the build is 1508 or higher):

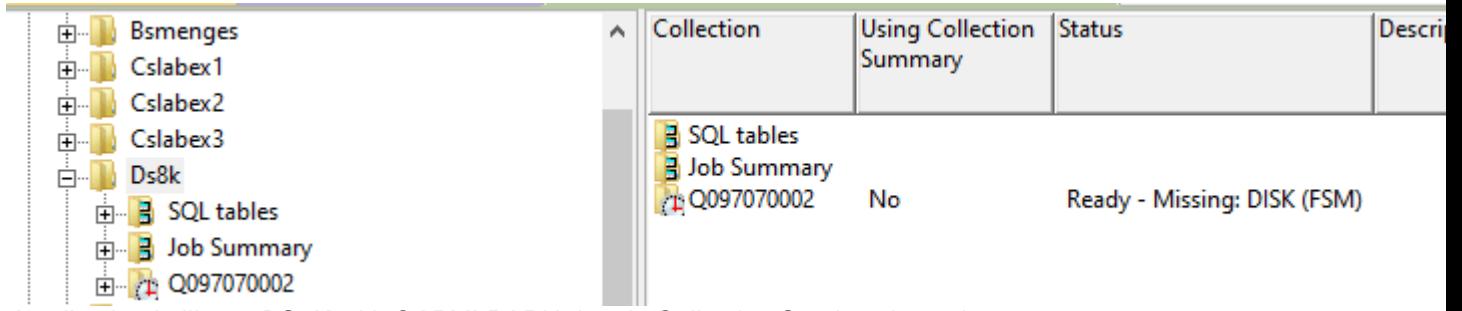

*A collection in library DS8K with QAPMLPARH data in Collection Services Investigator*

If the Status columns says LPARH is missing, then it's not going to work, and something is wrong. If necessary, contact IBM I Performance Support for help.

Look for the graphs under the System folder once the data is available.

| Idoc710: Job Watcher - #1<br><b>IBM i Connections</b> |   | Idoc720: Collection Services Investigator - #1<br>E.                   |             |
|-------------------------------------------------------|---|------------------------------------------------------------------------|-------------|
| Cslabex3<br>$\overline{+}$                            | Α | <b>Report folder</b>                                                   | Desci       |
| Ds8k<br>Ėŀ                                            |   |                                                                        |             |
| <b>B</b> SQL tables<br>F                              |   | <b>H</b> Affinity score                                                |             |
| $\frac{1}{2}$ Job Summary<br>中…                       |   | <b>THE Data collecting LPAR CPU details</b>                            |             |
| 白 1 Q097070002                                        |   | Virtual shared processor pool utilization                              |             |
| <b>R</b> SQL tables<br>$\overline{+}$                 |   | CPU capacity used from LPAR perspective                                |             |
| <b>H</b> Favorites<br>F                               |   | <b>THE LPAR CPU time</b>                                               |             |
| <b>A</b> Waits<br><b>i</b> +                          |   | <b>FRI</b> LPAR CPU time with HMC CPU utilization                      |             |
| 昌 CPU<br>中                                            |   | [72] LPAR VCPU delays with HMC CPU utilization                         |             |
| E<br>System                                           |   | LPAR CPU time with cycles per instruction                              |             |
| Ėŀ                                                    |   | LPAR CPU time with instructions per second                             |             |
| <b>Memory pools</b><br>中…                             |   | <b>THE LPAR entitled CPU time</b>                                      |             |
| Job counts<br>Ėŀ                                      |   | <b>E2</b> LPAR memory allocated                                        |             |
| Temporary storage<br>Ĥ·                               |   | LPAR configured virtual processors<br>LPAR current processing capacity |             |
| <b>Page allocations</b><br><b>i</b> +                 |   | [77] LPARs with capacity changes                                       |             |
| 昌 I/O<br>Ėŀ                                           |   | [72] LPARs with changes to memory allocated                            |             |
| <b>H</b> Logical I/O<br>中                             |   | [72] LPARs with changes to configured virtual processors               |             |
| <b>Hardware</b><br><b>i</b> +                         |   | LPARs with changes to current processing capacity                      |             |
| <b>B</b> Disk configuration<br><b>F</b>               |   | Total physical processors by state                                     |             |
| <b>B</b> Disk<br>中                                    |   | <b>EE</b> Physical processor utilization overview                      |             |
| <b>H</b> IFS / Print<br>Ĥ·                            |   | Physical processor utilization overview [unlicensed state only]        |             |
| <b>A</b> Communications<br>FFI-                       |   | Physical processor utilization overview [shared state only]            |             |
| H JVM / Journal<br><b>F</b>                           |   | Physical processor utilization overview [borrowed state only]          |             |
| <b>H</b> SQL<br>田…                                    |   | Physical processor utilization overview [dedicated state only]         |             |
| <b>B</b> Other metrics<br>中·                          |   | <b>Rankings</b>                                                        | Ranl        |
|                                                       |   | <b>IDAR</b> aranhe nor OS tuno                                         | <b>IDAI</b> |

*System folder and graphs in Collection Services Investigator*